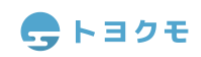

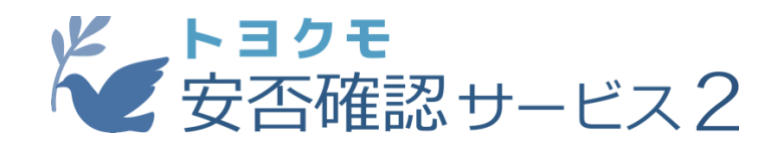

# **cybozu.com との連携マニュアル**

#### **Ver.1.0.0**

トヨクモ安否確認サービス 2 をご利用いただきましてありがとうございます。 安否確認サービス 2 は、サイボウズ社の提供するクラウドサービス、 「**cybozu.com**」(kintone やサイボウズ Office など)との連携に対応しております。 ログイン名またはメールアドレスをキーに、cybozu.com 内の登録情報を 安否確認サービス 2 へ簡単に登録することが可能となります。

#### **対象**

・安否確認サービス 2 の**プレミアプラン以上**をご利用の方 ※ライトプランでは利用できません。

・安否確認サービス 2 の**システム管理者**権限と使用状態「使用中」の cybozu.com の アカウントをお持ちの方

※エンタープライズでのみ利用可能な「部門システム管理者」は対象に含まれません ※使用状態「停止中」の cybozu.com アカウントは対象に含まれません ※cybozu.com 共通管理者でなくても読み込み可能です

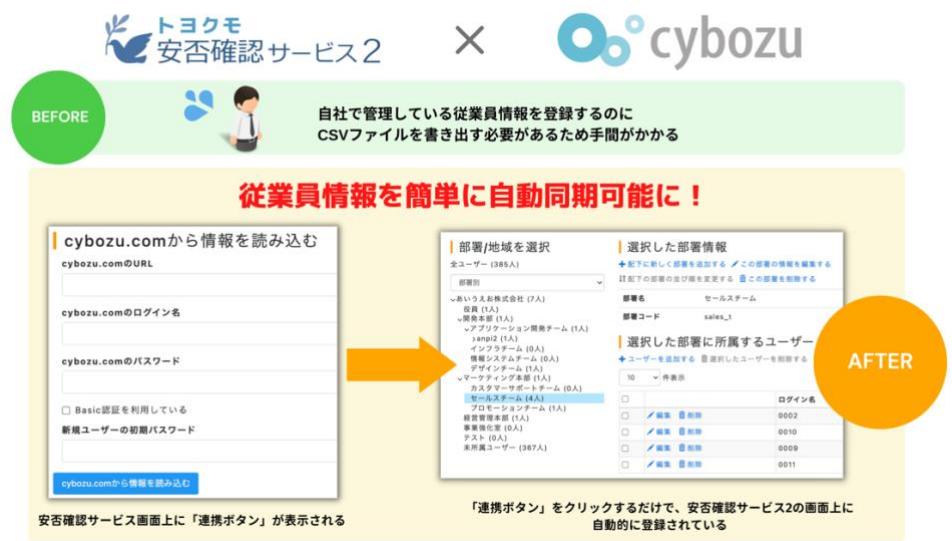

# 今トヨクモ

# **目次**

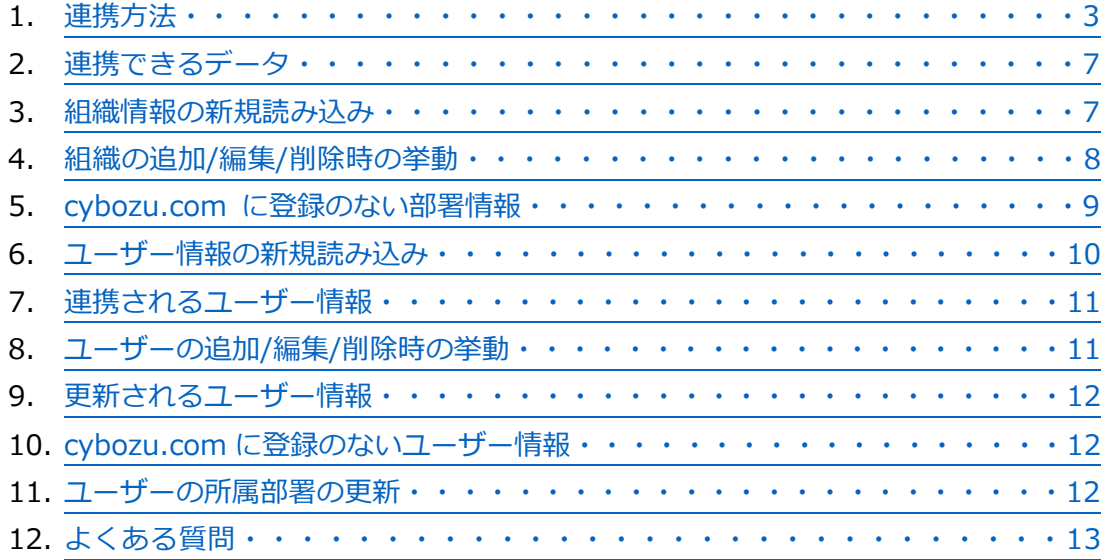

# ←トヨクモ

<span id="page-2-0"></span>**連携方法**

- 1 . 安否確認サービス 2(以下安否 2)の「システム設定」にアクセスします。
- 2 .「外部システム連携の設定」から「cybozu.com 連携」を選択します。

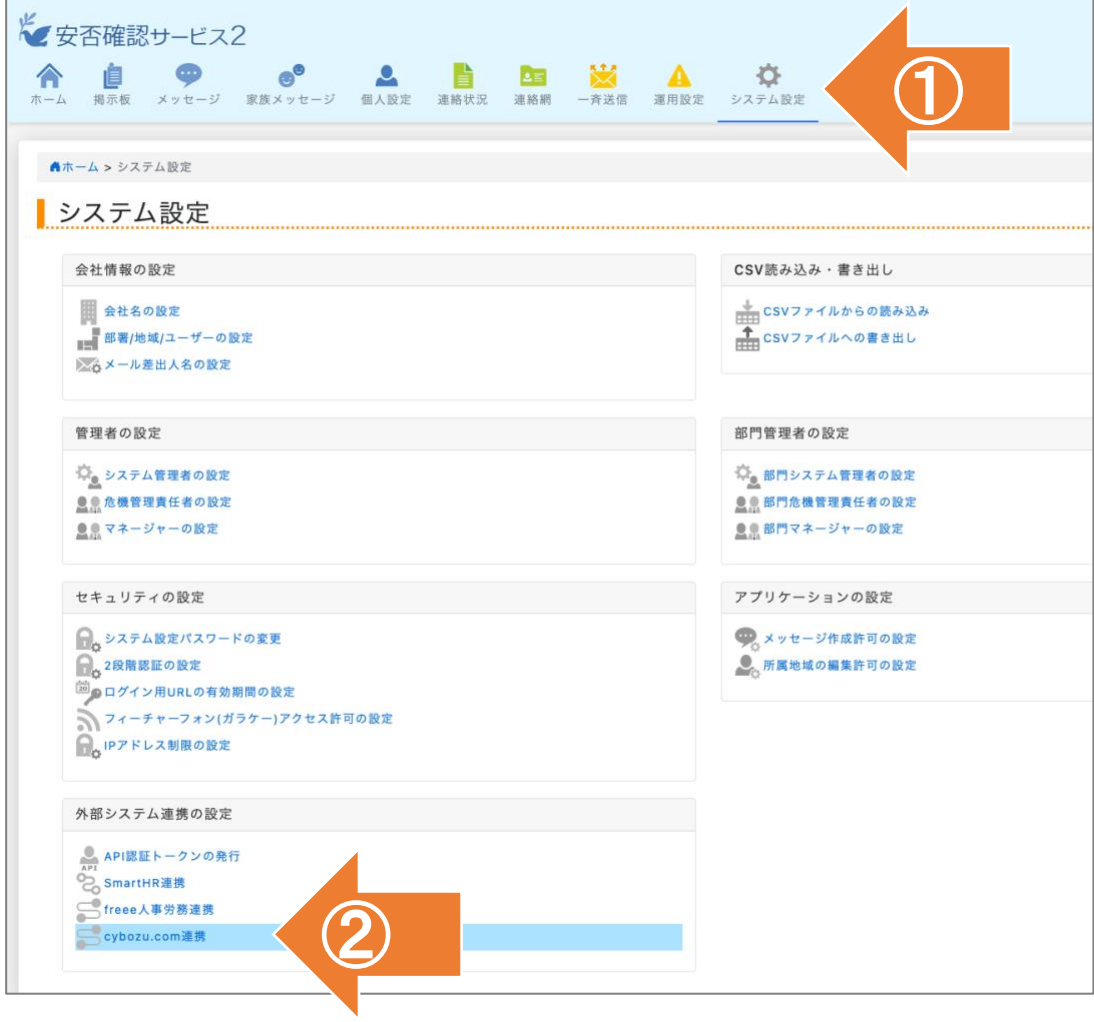

- 3 . ご利用中の cybozu.com の URL(https://サブドメイン.cybozu.com/)、cybozu.com にログインする際の「ログイン名」と「パスワード」を入力します。
- 4 . 安否 2 に新規に読み込まれるユーザーの初期パスワードを設定します。初期パスワード は全新規ユーザーで同じ文字列となり、読み込み時に個別に設定はできません。 パスワードは 6 文字以上で入力してください。

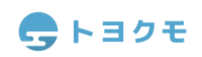

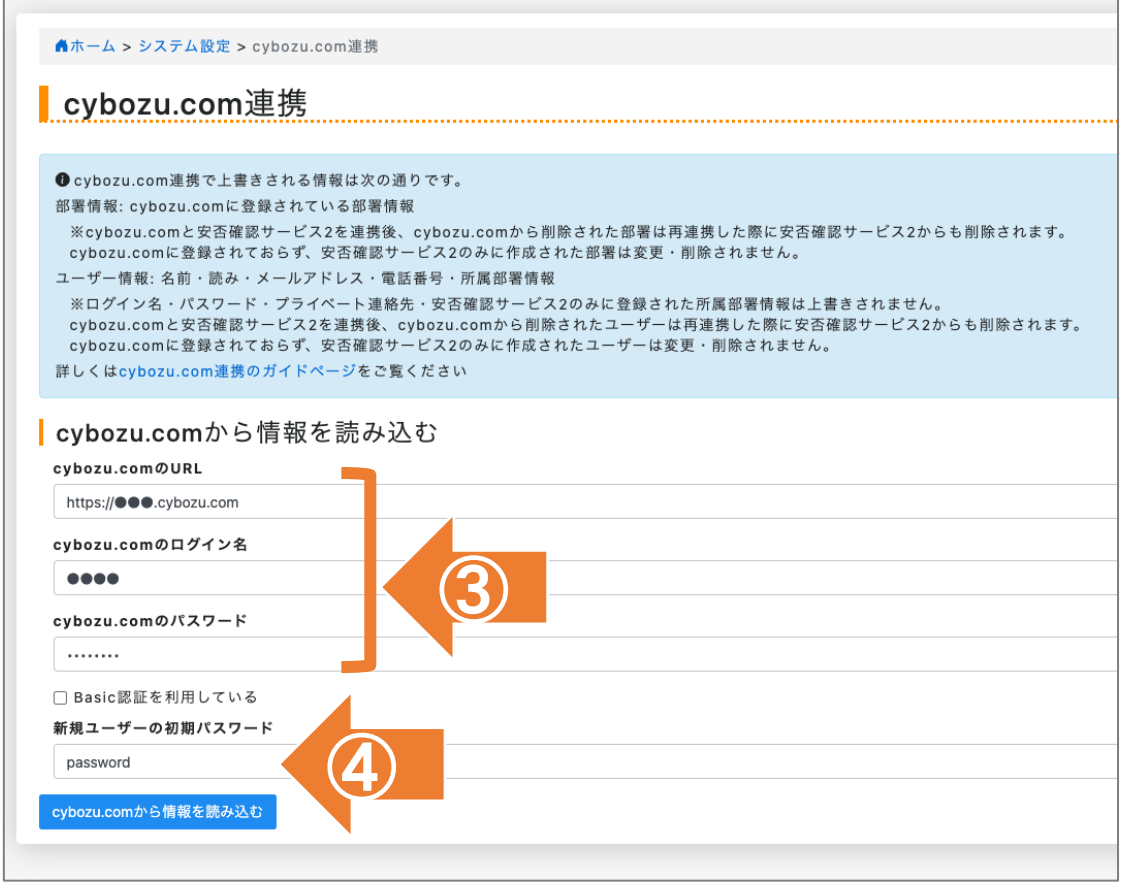

5 . cybozu.com で Basic 認証を利用している場合、「Basic 認証を利用している」にチェッ クをつけ、Basic 認証のユーザー名とパスワードを入力します。

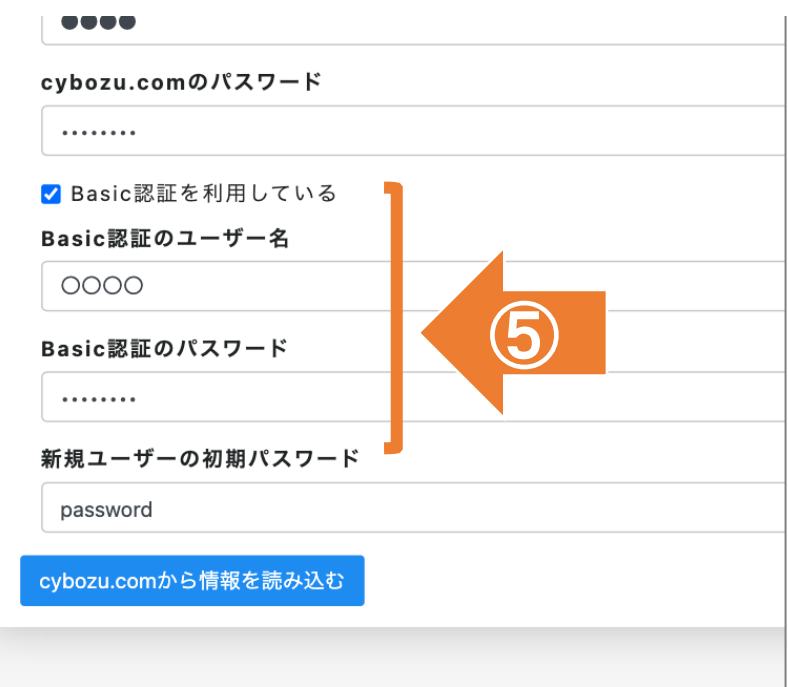

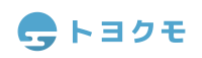

6 . 「cybozu.com から情報を読み込む」を選択します。

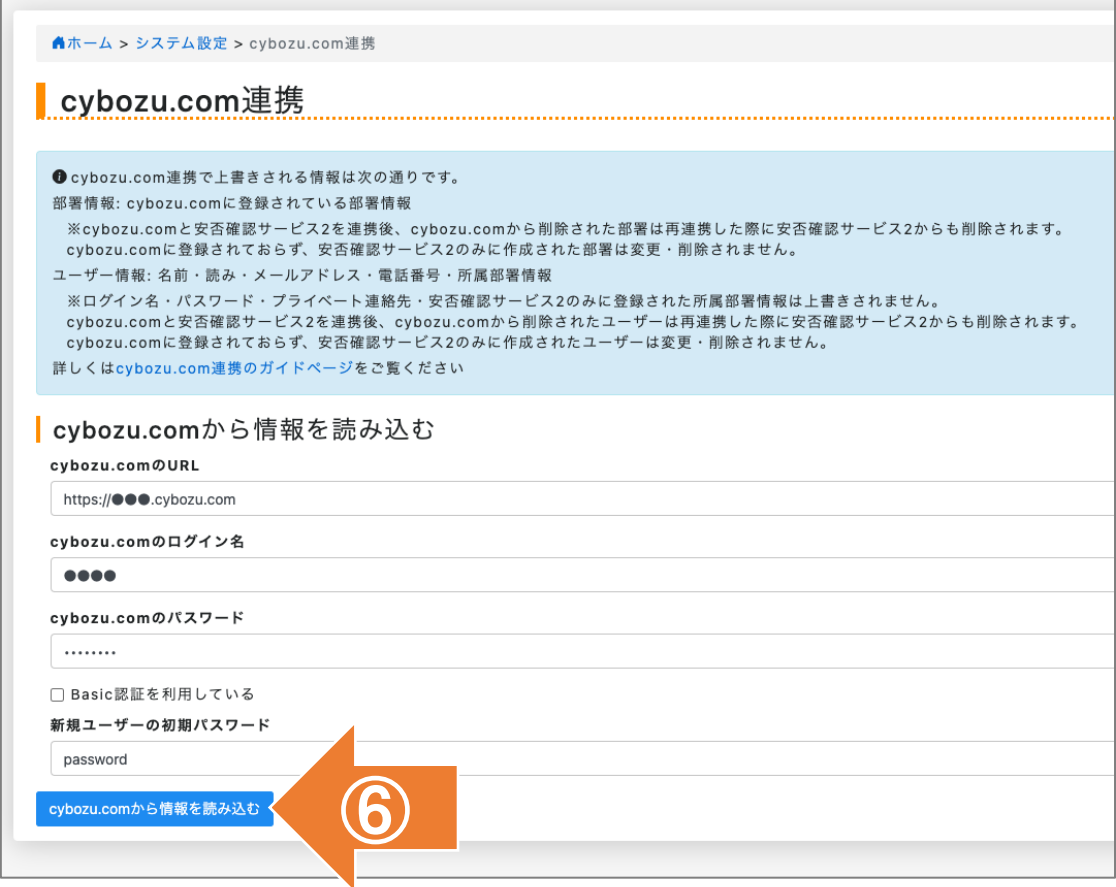

7 .「cybozu.com 読み込みを開始しました。読み込みが完了するまで時間がかる場合があり ます」と表示されます。時間をおいて、画面をリロードしてください。

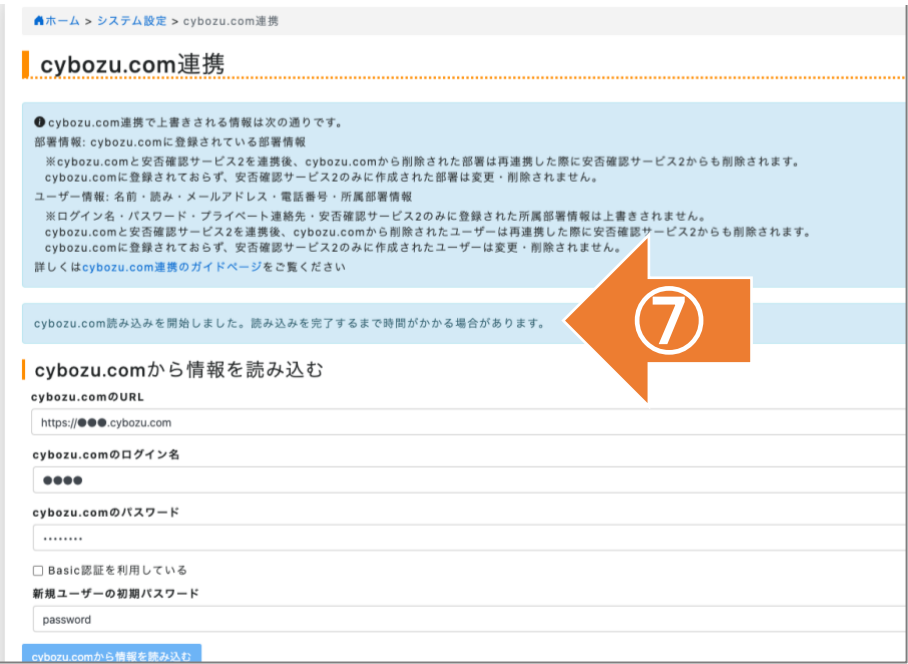

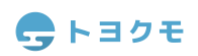

8 . 読み込みが完了すると、リロード時に「cybozu.com 読み込みは正常に完了しました。」 と表示されます。

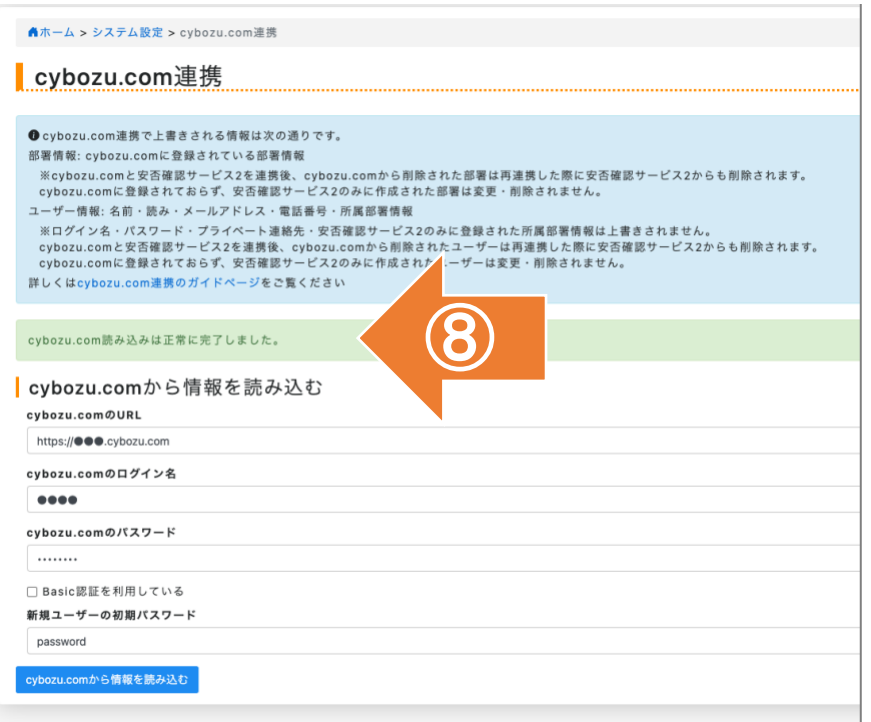

エラーが発生した場合、すべての読み込みはキャンセルされ反映されません。 (例:メールアドレスの重複など)

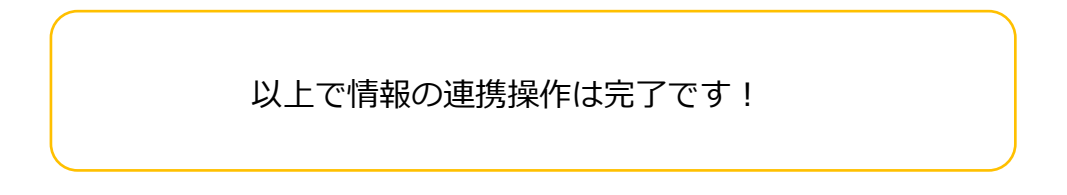

読み込み 2 回目以降、前回読み込みを行なった cybozu.com の URL が入力済みで表示され ます。cybozu.com のログイン名とパスワードや、新規ユーザーの初期パスワードは読み込 み時に毎回入力を行う必要があります。

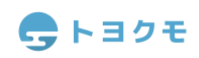

### <span id="page-6-0"></span>**連携できるデータ**

- ① cybozu.com に登録されている「組織情報」
- ② cybozu.com に登録されている「ユーザー情報」

※特定のデータのみを選択して連携することはできません。

#### <span id="page-6-1"></span>**組織情報の新規読み込み**

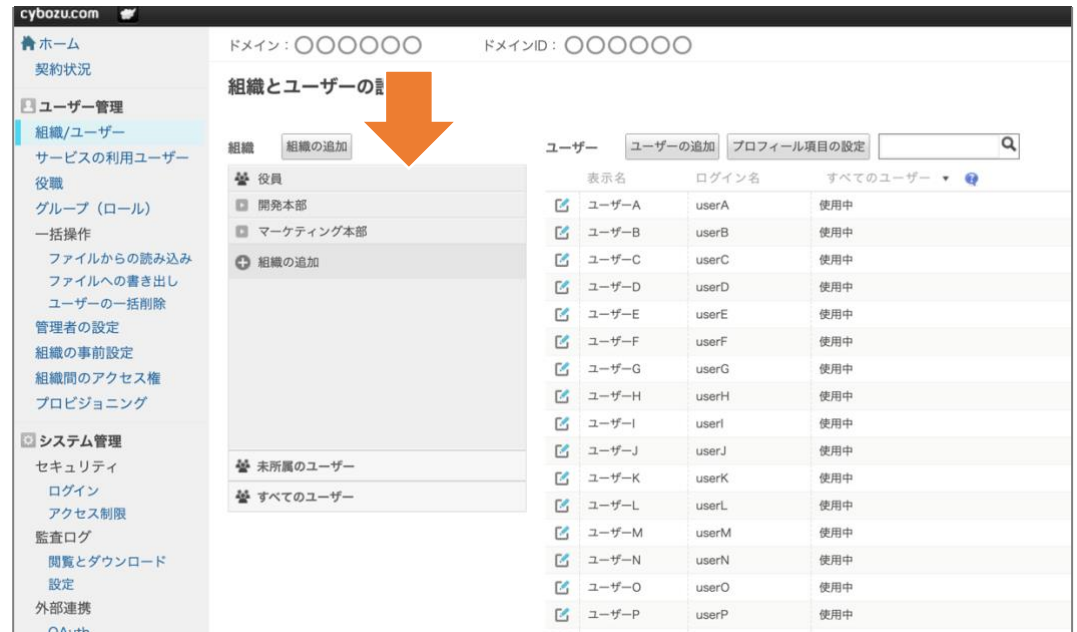

cybozu.com に登録された組織の親子関係をそのまま「部署」として安否 2 に取り込みま す。

安否 2 には、全ての部署を統括する「最上位部署(第 0 階層)」が存在します。 最上位部署は 1 つのみしか作成できず、削除もできません。

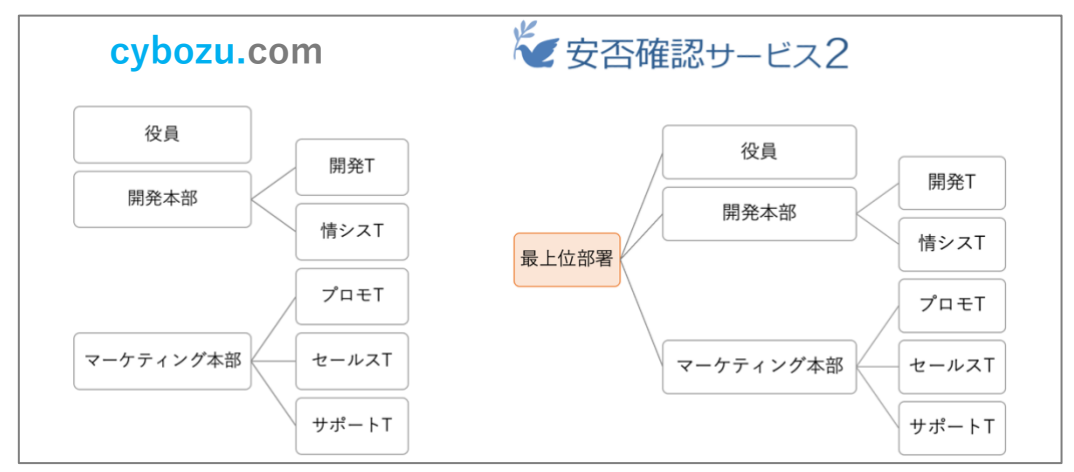

cybozu.com から取り込まれた組織情報は、最上位部署の配下である「第 1 階層」以降に階 層を保ったまま取り込まれす。

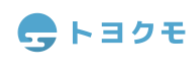

cybozu.com では組織の並び順を変更できますが、安否 2 へ並び順情報を取り込むことはで きません。

安否 2 にしか存在しない部署は cybozu.com から読み込んだ部署の後ろに表示されます。

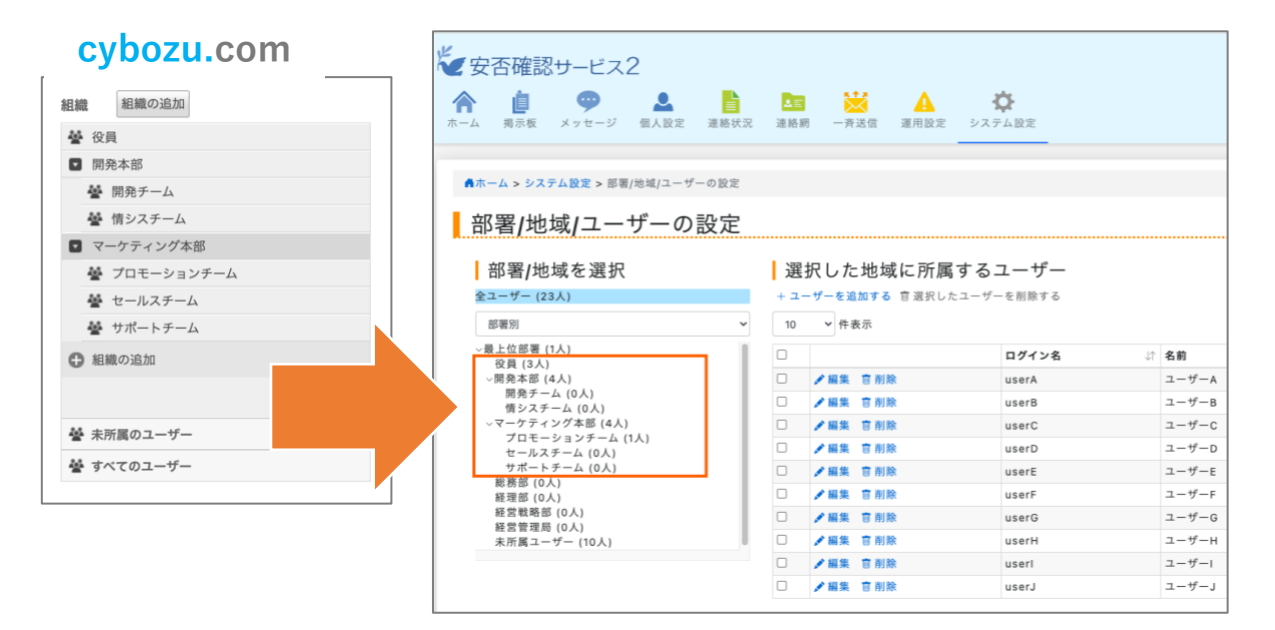

#### <span id="page-7-0"></span>**組織の追加/編集/削除時の挙動**

cybozu.com 内で部署を追加/編集/削除した場合でも、再度情報を読み込むまでは安否 2 の 部署情報は更新されません。また、安否 2 内で追加/編集/削除した部署情報が cybozu.com に反映されることはありません。」

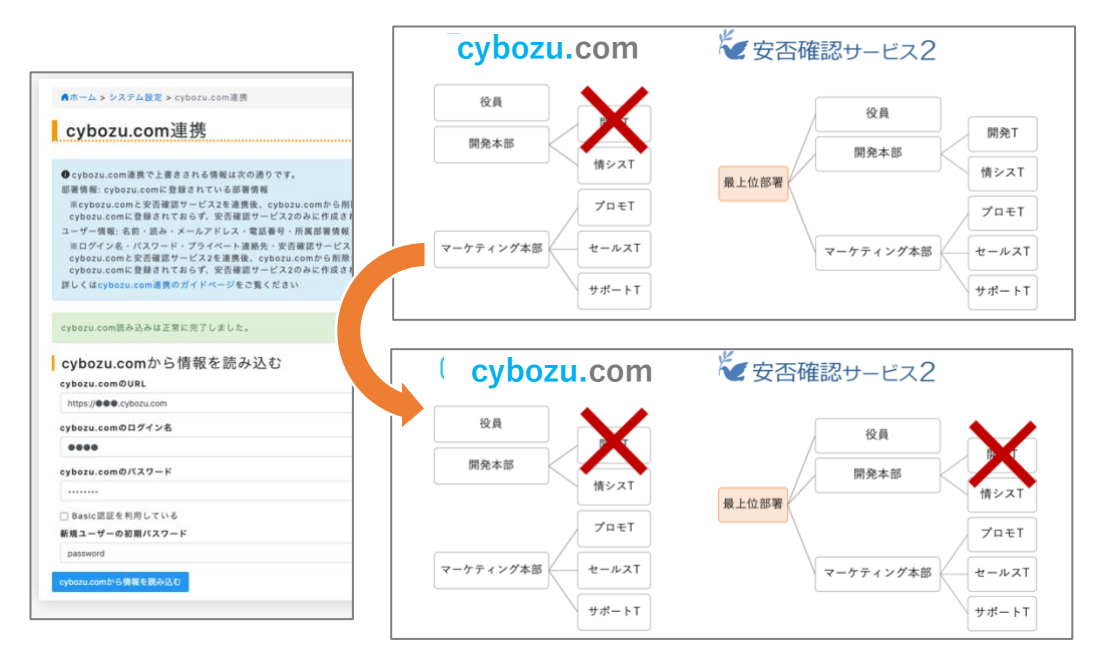

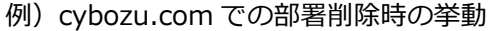

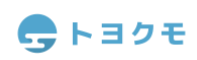

過去に cybozu.com 連携で作成もしくは編集した部署や、安否 2 部署の部署コードが cybozu.com 組織の組織コードと一致する場合、安否 2 の部署情報(部署コード/部署名/親部 署)が編集されます。

過去に cybozu.com 連携で作成もしくは編集した部署が、現在 cybozu.com から削除されて いる場合、削除された cybozu.com の組織に対応する部署が削除されます。

#### <span id="page-8-0"></span>**cybozu.com に登録のない部署情報**

cybozu.com 内の組織コードに一致しない部署コードを持つ安否 2 上の部署に関しては、 cybozu.com 連携による情報更新に一切影響を受けません。

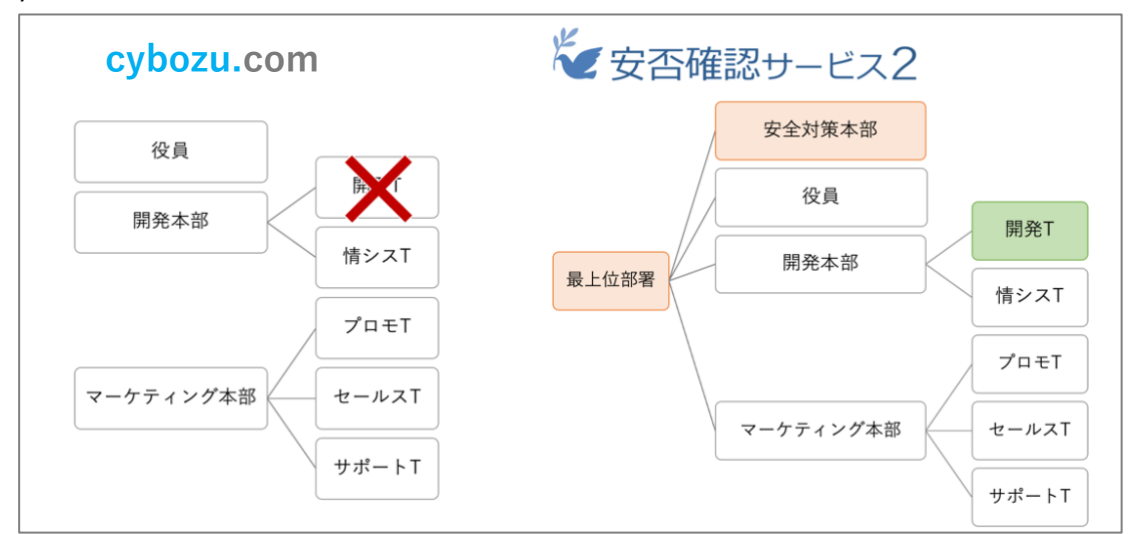

例)安全対策本部は cybozu.com からの読み込みが実行されても削除されず、以前 cybozu.com から読み込んでいた開発 T は cybozu.com 上から削除された部署のため、 cybozu.com からの読み込みが再度実行された後は安否 2 からも削除される。

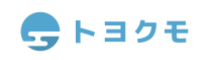

<span id="page-9-0"></span>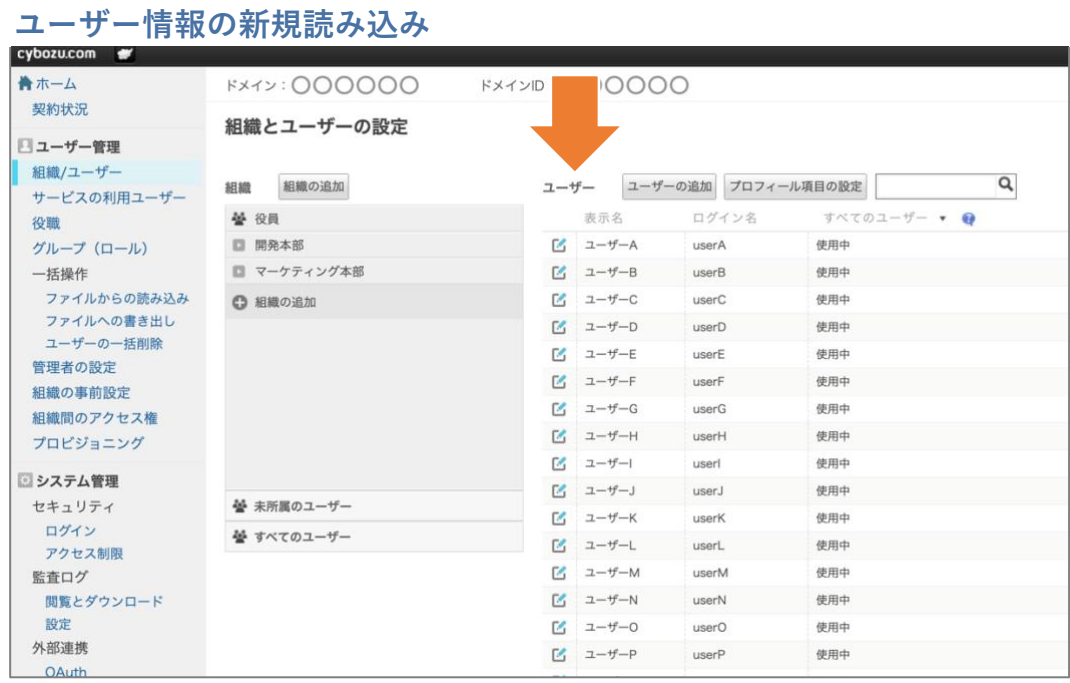

cybozu.com に登録されたユーザー情報から、「ログイン名」または「メールアドレス」を安 否 2 の「ログイン名」として紐付け、初期パスワードを設定して安否 2 に取り込みます。

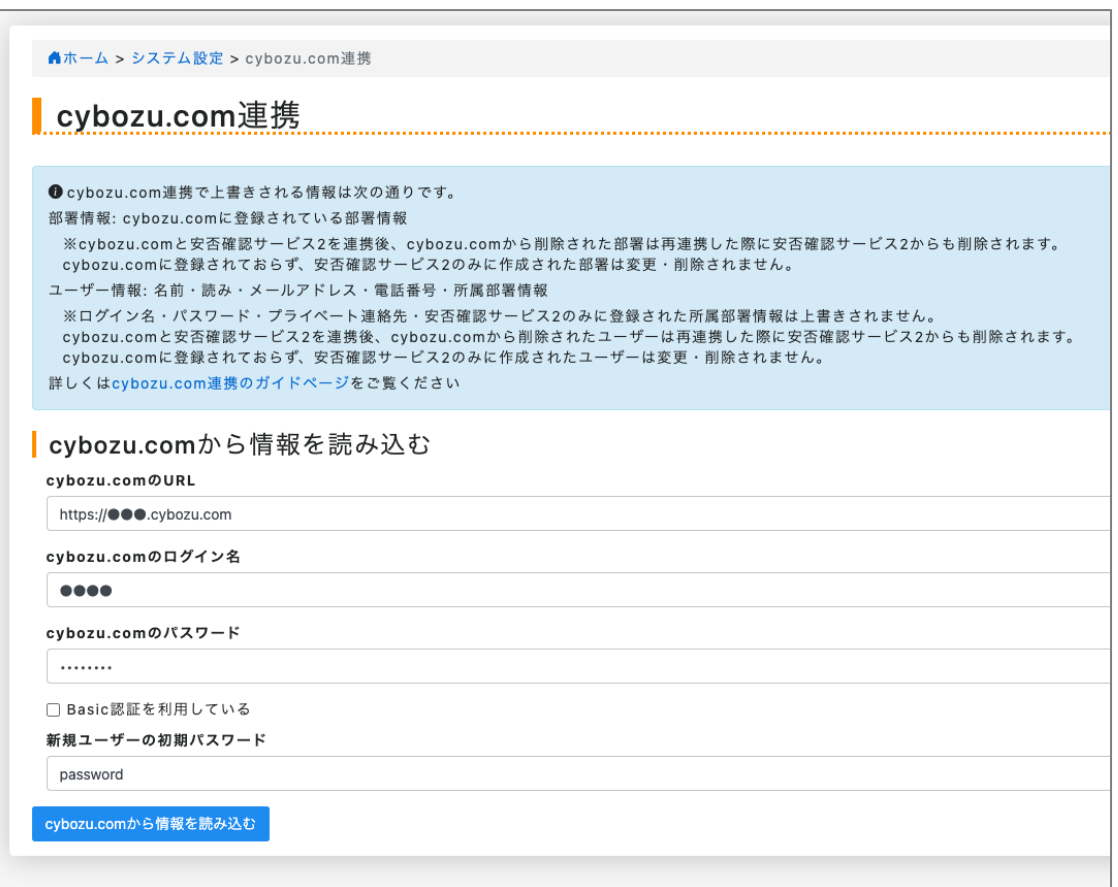

#### <span id="page-10-0"></span>**連携されるユーザー情報**

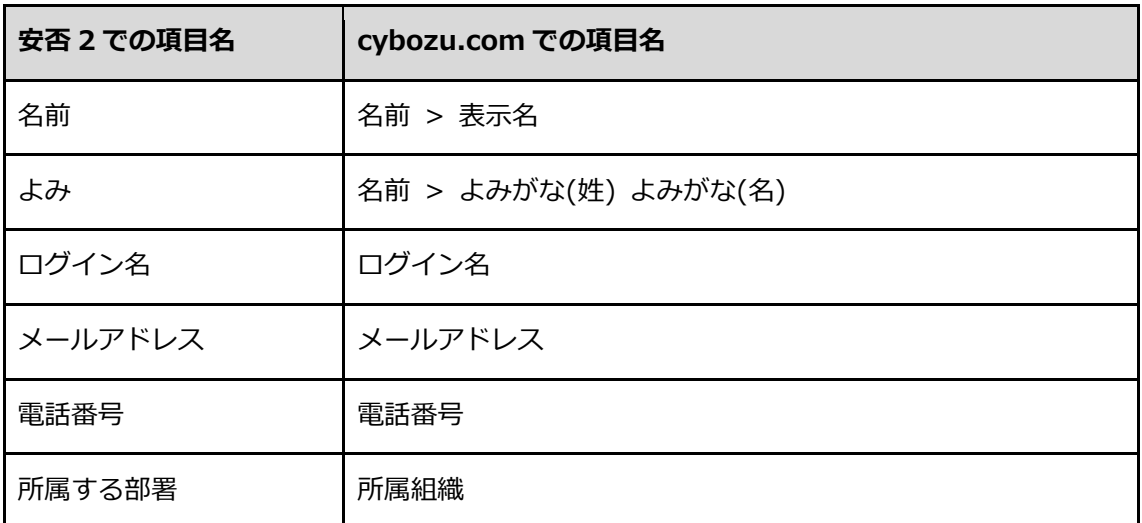

**メモ欄・並び順は空欄で登録されます。** 

安否 2 へのログインパスワードは、読み込み時に指定した初期パスワードが設定されます。

#### <span id="page-10-1"></span>**ユーザーの追加/編集/削除時の挙動**

既に登録されている安否 2 のユーザーに、cybozu.com のユーザー情報が紐づく条件は以下 の 3 つのいずれかです。

- 過去に cybozu.com 連携によって作成または編集が行われたユーザー
- 安否 2 上で作成されたが、安否 2 でのログイン名もしくはメールアドレスのいずれかが、 cybozu.com でのログイン名もしくはメールアドレスのいずれかに一致するユーザー

※複数の cybozu.com のユーザーが安否 2 のユーザーと紐付く場合には、エラーが表示され ます。

cybozu.com 内でユーザーを追加/編集/削除した場合でも、情報読み込み時までは安否 2 の ユーザー情報は更新されません。また、安否 2 内で追加/編集/削除したユーザー情報が cybozu.com に反映されることはありません。

### <span id="page-11-0"></span>**更新されるユーザー情報**

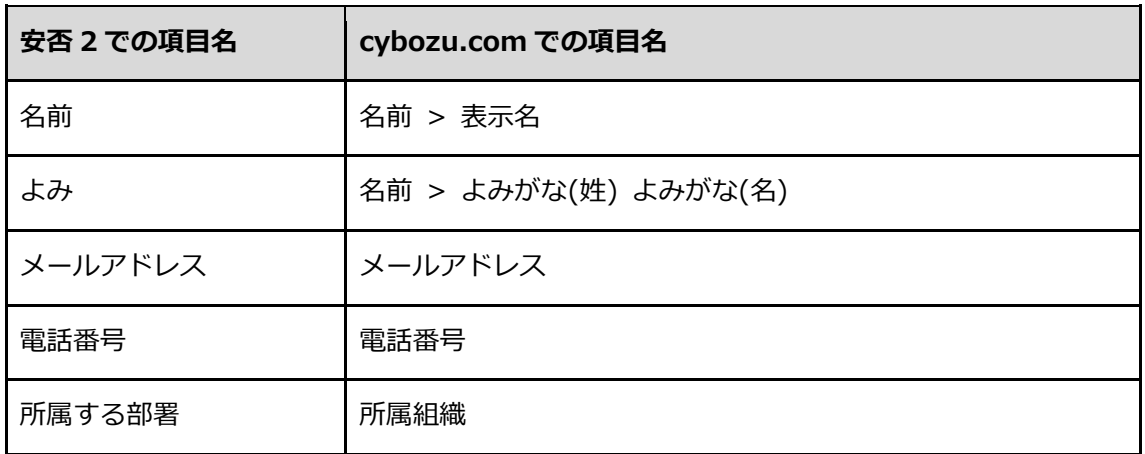

既に安否 2 に登録されているユーザーの「ログイン名」「パスワード」は変更されません。

過去に cybozu.com 連携で作成もしくは編集したユーザーが、現在 cybozu.com から削除さ れている場合、削除された cybozu.com のユーザーに対応するユーザーが削除されます。

#### <span id="page-11-1"></span>**cybozu.com に登録のないユーザー情報**

cybozu.com 内に登録されておらず、安否 2 上でのみ存在するユーザーに関しては、 cybozu.com 連携による情報更新に一切影響を受けません。

## <span id="page-11-2"></span>**ユーザーの所属部署の更新**

cybozu.com から読み込まれたユーザーの、cybozu.com から読み込まれた組織への所属情報 は cybozu.com から読み込んだ所属情報に更新されます。

【部署:グループ 1,2 は cybozu.com にも存在する組織の場合】

<span id="page-11-3"></span>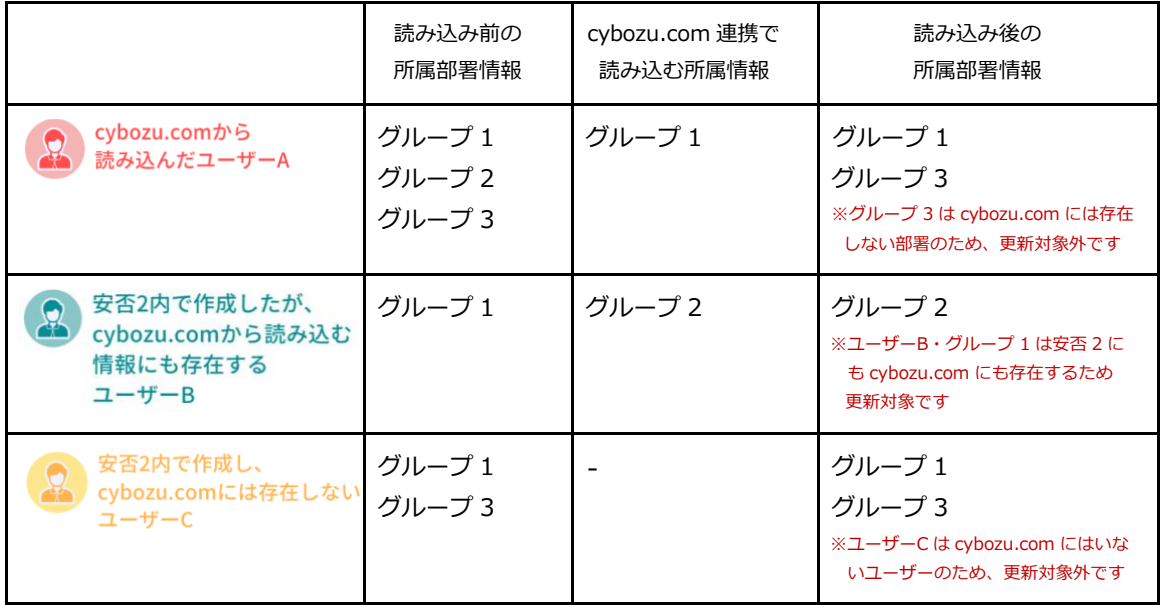

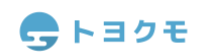

#### **よくある質問**

**Q1.cybozu.com のアカウントを全員に付与していません。**

cybozu.com アカウントをお持ちで無い方も、CSV ファイルや安否 2 画面上からユーザーを追加・編 集でご利用いただけます。

cybozu.com アカウント保持者の情報を先に連携し、「システム設定」>「CSV ファイルからの書き出 し」で安否 2 の CSV フォーマットを書き出し、ファイルに従業員データを追加することで、比較的ス ムーズに登録が可能です。

**[・操作ガイド「CSV](https://anpi-guide.toyokumo.co.jp/csv/) の基本操作」**

#### **Q2. 複数の cybozu.com ドメインを連携することはできますか?**

1 つの安否 2 環境につき 1 つの cybozu.com ドメインと連携となります。複数の cybozu.com ドメイ ンを 1 環境で連携はできません。

すでに読み込みが行われた cybozu.com ドメインとは異なるドメインから読み込みを行なった場合、新 しく読み込みを行なったドメインと連携します。

#### **Q3. 一部のユーザーや部署を限定して連携したいです。**

連携する情報を制限することはできません。使用状態「停止中」のユーザーも読み込まれます。 連携後に安否 2 から不要な情報を削除するか、CSV ファイルや安否 2 画面上から必要情報のみをご登 録ください。

**Q4. 複数回読み込みをすると、登録済みのログイン名・パスワードは上書きされますか?** 上書きされませんのでご安心ください。

**Q5.使用状態が「停止中」のユーザー情報はどうなりますか?** 使用状態が「停止中」のユーザー情報も安否 2 には読み込まれます。連携後に安否 2 から不要な情報を 削除してください。

**Q7. 読み込みの際にエラーになりました。** 次ページのエラー文言に従って操作してください。

### **・メールアドレス「\*\*\*@\*\*\*\*\*\*」を重複させることはできません**

cybozu.com 上に登録されているユーザーのメールアドレスに重複がある際に表示されま す。

[一括操作 > ファイルへの書き出し]からユーザー情報を CSV で書き出せますので、重複箇 所を確認の上削除・変更してください。

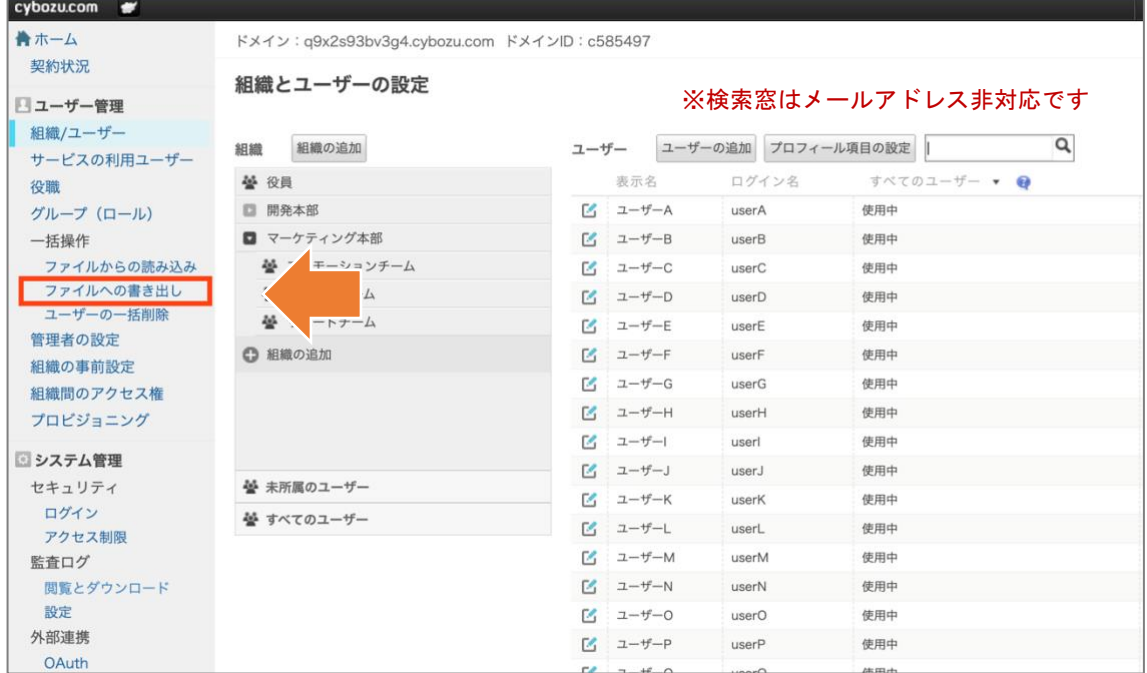

重複が見つからない場合、既に安否 2 上に登録されているユーザーのメールアドレスが、 cybozu.com 上で別ユーザーのメールアドレスとして登録されている可能性があります。 安否 2 の「システム設定 > 部署/地域/ユーザーの設定」からメールアドレスの登録状況を確 認し、安否 2 か cybozu.com のいずれかから、該当メールアドレスを削除してください。

# **・ユーザーのパスワード認証に失敗しました。「X-Cybozu-Authorization」ヘッダーの値 が正しくありません。**

以下のいずれかに該当する可能性があります。

- ・[cybozu.com のログイン名]に入力されたユーザーが存在しない
- ・[cybozu.com のログイン名]に入力されたユーザーの使用状態は「停止中」である
- ・[cybozu.com のパスワード]に入力されたパスワードに誤りがある

cybozu.com に正しくログインできるユーザー情報を入力し直してください。

#### **・第 1 階層の部署の親部署を最上位部署以外に変更することはできません**

安否 2 では、最上位部署のすぐ配下に紐いた部署(第 1 階層部署)の階層を変更することができ ません。安否 2 上に存在する「第 1 階層部署の部署コード」と一致する組織コードを持つ組織 が cybozu.com 上で(トップ)以外に存在するようです。安否 2 上から既存の部署を削除した上 で読み込みを行ってください。

[→部署の削除方法](https://anpi-guide.toyokumo.co.jp/delete_department/)

#### **・指定した cybozu.com の URL は存在しません**

[cybozu.com の URL]に入力された URL が誤っている場合のエラーです。入力内容をご確認 いただき、URL を修正してください。

**・cybozu.com で IP アドレス制限が設定されているため、読み込めませんでした。Basic 認証情報を入力してください。**

cybozu.com で IP アドレス制限を利用されているようです。[システム管理 > セキュリティ > アクセス制限]をご確認いただき、Basic 認証を設定してください。Basic 認証の設定の完 了後、安否 2 の読み込み画面で「Basic 認証を利用している」にチェックをつけた上で再度読 み込みを行ってください。

# **トヨクモ 安否確認サービス 2**

**cybozu.com との連携マニュアル** Ver.1.0.0

作成・編集 トヨクモ株式会社 141-0021 東京都品川区上⼤崎 3-1-1 JR 東急目黒ビル 14 階 https://toyokumo.co.jp

Copyright(C) TOYOKUMO,Inc.

※本マニュアルに記載されております内容は、サービス改善のため 予告なく変更させて頂く場合がございます。 ※記載された会社名・各製品名は各社の登録商標または商標です。 ※本マニュアルの全部または一部を無断で複写/転写することを禁じます。